# Command-Line Operations : The Shell

Don't fear the command line ...

# Shell  $\leftrightarrow$  Graphical User Interface (GUI)

Graphical User Interface : displays to interact with the computer

- Open and manipulate files and folders
- Interact with programs in an intuitive way

Potential disadvantes :

- **unpractical for long sequence of operations** with different or repeated datastes

- **No storage of commands** are not denoted in a 'log-book' for all user commands, bad repeatibility

- **GUI's are unsuitable for cluster analysis** on different computers
- **GUI's are not universal**, only work on the operating system of choice

Command lines can deal with this ...

# Starting (the S)hell

Starting the shell

Shells are the programs that display the command line

In OS X there are different shells, the default one: bash shell

Type: SHELL

#### A command-line view of the file-system

File-system : nested hierarchy of folders root directory : most inclusive folder, contains all other files and folders Not to be confused with multiple roots (c:, d:, ... in dos), desktop, or home directory

The path /Users/lang/Documents/asymmetry/Literature/data.txt

absolute / relative paths

## Starting (the S)hell

#### The path

**absolute path**

/Users/lang/Documents/asymmetry/Literature/data.txt

Working directory : the one you are currently in

**Relative path** : relative to the working directory

/asymmetry/Literature/data.txt when working directory is: /Users/lang/Documents/

## Navigating your computer from the shell

Listing files with 'ls' and figuring out where you are with 'pwd' Open the terminal, starts with home directory

Command : ls (list)

type : **ls Bureau**

Command : **pwd** (print working directory) tells you where you are

Command **cd** (change directory, move around)

Type : **cd** directory to move into a nested diretory, **cd ..** to move back or up

Type : **cd ~/...** Directory to jump directly into it instead fo writing the absolute path Type :  $cd \sim$ , to go home...

# Navigating your computer from the shell Adding and removing directories with 'mkdir' and 'rmdir'

Type : **mkdir ...** (make directory) Type : **rmdir ...** (remove directory) they are really deleted, not just in the trash

copying files

type : **cp original.txt copy.txt** (copies the file with a name change)

type : **cp original.txt / … path** (copies the file into a different directory)

cd into a new directoy type : **cp … path/original.txt ./** (moves file from another direcory into this one)

## Navigating your computer from the shell

moving files

type : **mv original.txt copy.txt** (renames the file)

type : **mv original.txt / … path** (moves file into a different directory)

cd into a new directoy type : **mv … path/original.txt ./** (moves file from another direcory into this one)

#### Command line shortcuts

Up arrow, Tab

*Try it out … avoid usage of names for folder and files with speces*

*Will be replaced in the command line by \ space,* 

# Modifying command behaviour with arguments

Ls, cd, pwd, … are little programs that read in bits of information do sth.

Pieces of information, passed to a program at the command line are called **arguments**

Different arguments:

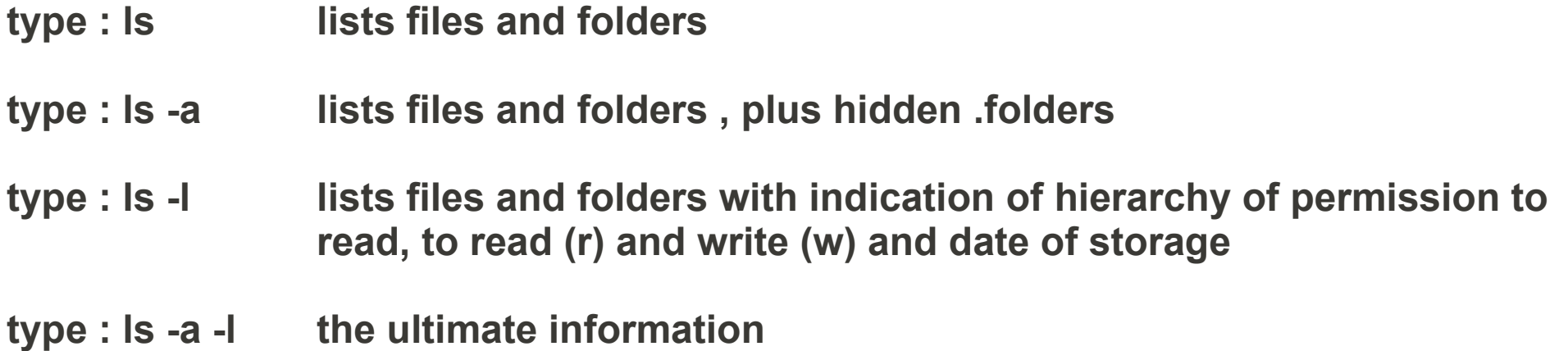

# Viewing file contents with 'less'

To launch a file

#### Type : **less filename**

Navigate with :

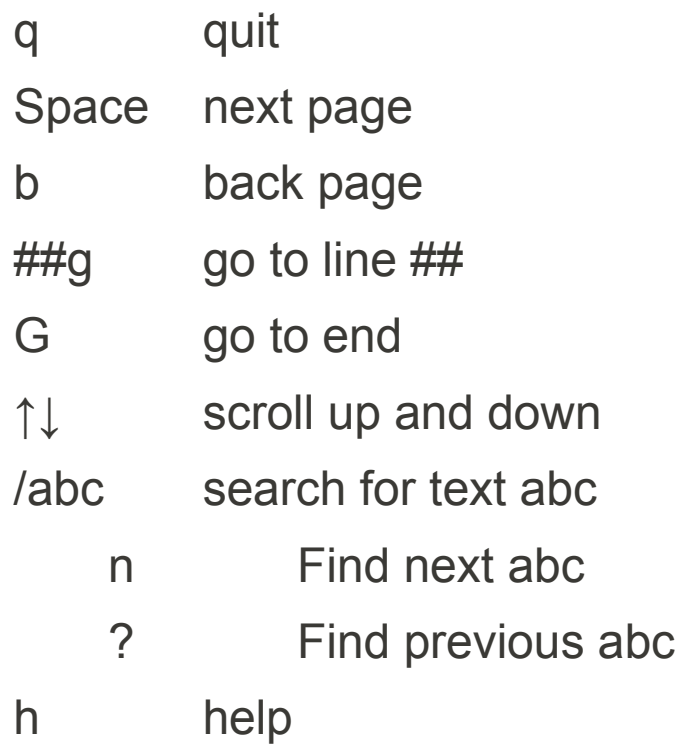

# Viewing help files at the command line with 'man'

Type : **man ls**

man uses less to diplay the manual, so navigate with the same commands:

abc

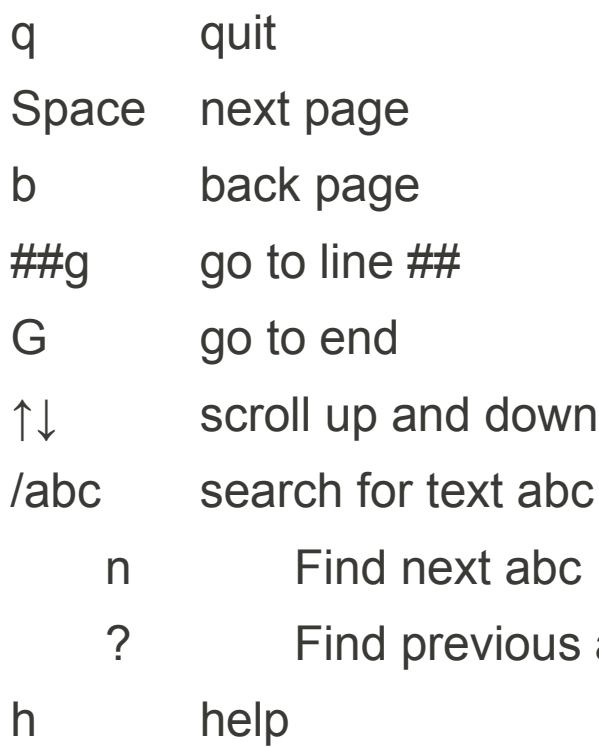

# The command line finally makes your life 'easier'

Wildcards in path descriptions

\* = any number, character (except slash), (in regular expressions : .\*

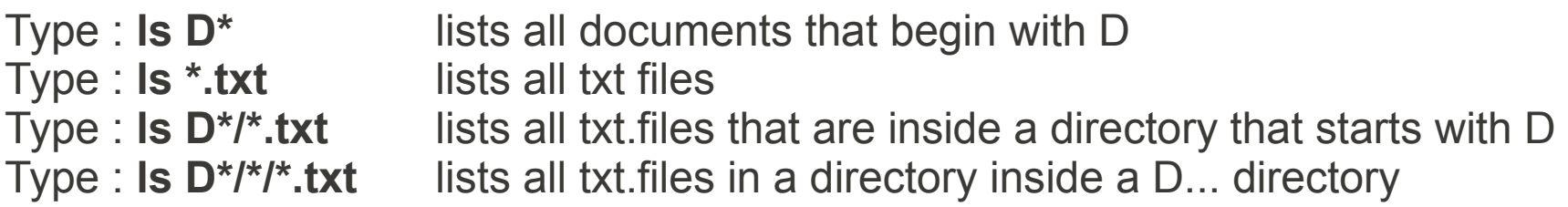

#### Copying and moving multiple files Type : **cp ../path/\* .txt ./** copies all txt.files from a specified directory into the working directory

## Ending your terminal session

Type : exit (sometimes logout or quit)